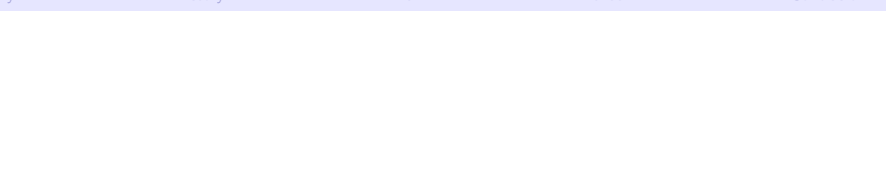

#### Distributed Version Control Systems

Matthieu Moy

Computer Science and Automation Indian Institute of Science Bangalore

<span id="page-0-0"></span>October 2006

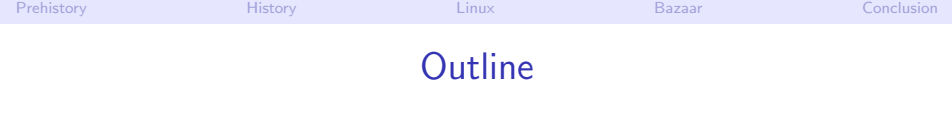

- 1 [Motivations, Prehistory](#page-2-0)
- 2 [History and Categories of Version Control Systems](#page-26-0)
- 3 [Version Control for the Linux Kernel](#page-46-0)
	- [Bazaar \(bzr\): One Decentralized Revision Control System](#page-51-0)

#### <span id="page-1-0"></span>**[Conclusion](#page-80-0)**

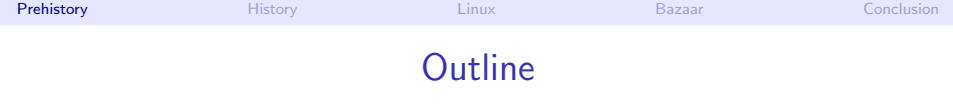

#### 1 [Motivations, Prehistory](#page-2-0)

- **[History and Categories of Version Control Systems](#page-26-0)**
- 3 [Version Control for the Linux Kernel](#page-46-0)
- [Bazaar \(bzr\): One Decentralized Revision Control System](#page-51-0)

#### <span id="page-2-0"></span>**[Conclusion](#page-80-0)**

- $\triangleright$  "Oh, my disk crashed." / "Someone has stolen my laptop!"
- $\triangleright$  " $\mathbb{Q} \neq \mathbb{V}_0$ !!, I've just deleted this important file!"
- <span id="page-3-0"></span> $\triangleright$  "Oops, I introduced a bug a long time ago in my code, how can I see how it was before?"

- $\triangleright$  "Oh, my disk crashed." / "Someone has stolen my laptop!"
- $\triangleright$  " $\mathbb{Q} \neq \mathbb{V}_0$ !!, I've just deleted this important file!"
- $\triangleright$  "Oops, I introduced a bug a long time ago in my code, how can I see how it was before?"
- **•** Historical solutions:

- $\triangleright$  "Oh, my disk crashed." / "Someone has stolen my laptop!"
- $\triangleright$  " $\mathbb{Q} \neq \mathbb{V}_0$ !!, I've just deleted this important file!"
- $\triangleright$  "Oops, I introduced a bug a long time ago in my code, how can I see how it was before?"
- **•** Historical solutions:
	- $\blacktriangleright$  Replicate:

```
$ cp -r ~/project/ ~/backup/
```
- $\triangleright$  "Oh, my disk crashed." / "Someone has stolen my laptop!"
- $\triangleright$  " $\mathbb{Q} \neq \mathbb{V}_0$ !!, I've just deleted this important file!"
- $\triangleright$  "Oops, I introduced a bug a long time ago in my code, how can I see how it was before?"
- Historical solutions:
	- $\blacktriangleright$  Replicate:
		- \$ cp -r ~/project/ ~/backup/
	- $\triangleright$  Keep history:

```
$ cp -r ~/project/ ~/backup/project-2006-10-4
```
#### • Basic problems:

- $\triangleright$  "Oh, my disk crashed." / "Someone has stolen my laptop!"
- $\triangleright$  " $\mathbb{Q} \neq \mathbb{W}$ !!, I've just deleted this important file!"
- $\triangleright$  "Oops, I introduced a bug a long time ago in my code, how can I see how it was before?"
- Historical solutions:
	- $\blacktriangleright$  Replicate:
		- \$ cp -r ~/project/ ~/backup/
	- $\blacktriangleright$  Keep history:
		- \$ cp -r ~/project/ ~/backup/project-2006-10-4
	- $\triangleright$  Keep a description of history:
		- $$ echo "Description of current state" > \$

<span id="page-7-0"></span>~/backup/project-2006-10-4/README.txt

### Backups: Improved Solutions

- Replicate over multiple machines
- Incremental backups: Store only the changes compared to previous revision
	- $\triangleright$  With file granularity
	- $\triangleright$  With finer-grained (diff)
- <span id="page-8-0"></span>• Many tools available:
	- $\triangleright$  Standalone tools: rsync, rdiff-backup, ...
	- $\triangleright$  Versionned filesystems: VMS, Windows 2003+, cvsfs, ...

- <span id="page-9-0"></span>**•** Basic problems: Several persons working on the same set of files
	- <sup>1</sup> "Hey, you've modified the same file as me, how do we merge?",
	- <sup>2</sup> "Your modifications are broken, your code doesn't even compile. Fix your changes before sending it to me!",
	- <sup>3</sup> "Your bug fix here seems interesting, but I don't want your other changes".

- **•** Basic problems: Several persons working on the same set of files
	- <sup>1</sup> "Hey, you've modified the same file as me, how do we merge?",
	- <sup>2</sup> "Your modifications are broken, your code doesn't even compile. Fix your changes before sending it to me!",
	- <sup>3</sup> "Your bug fix here seems interesting, but I don't want your other changes".
- **e** Historical solutions:

- **•** Basic problems: Several persons working on the same set of files
	- **1** "Hey, you've modified the same file as me, how do we merge?",
	- <sup>2</sup> "Your modifications are broken, your code doesn't even compile. Fix your changes before sending it to me!",
	- <sup>3</sup> "Your bug fix here seems interesting, but I don't want your other changes".
- **•** Historical solutions:
	- $\triangleright$  Never two person work at the same time. When one person stops working, (s)he sends his/her work to the others.
		- ⇒ Doesn't scale up! Unsafe.

- **•** Basic problems: Several persons working on the same set of files
	- **1** "Hey, you've modified the same file as me, how do we merge?",
	- <sup>2</sup> "Your modifications are broken, your code doesn't even compile. Fix your changes before sending it to me!",
	- <sup>3</sup> "Your bug fix here seems interesting, but I don't want your other changes".
- **•** Historical solutions:
	- $\triangleright$  Never two person work at the same time. When one person stops working, (s)he sends his/her work to the others. ⇒ Doesn't scale up! Unsafe.
	- People work on the same directory (same machine, NFS,  $\dots$ )
		- $\Rightarrow$  Painful because of (2) above.

- **•** Basic problems: Several persons working on the same set of files
	- **1** "Hey, you've modified the same file as me, how do we merge?",
	- <sup>2</sup> "Your modifications are broken, your code doesn't even compile. Fix your changes before sending it to me!",
	- <sup>3</sup> "Your bug fix here seems interesting, but I don't want your other changes".
- **•** Historical solutions:
	- $\triangleright$  Never two person work at the same time. When one person stops working, (s)he sends his/her work to the others.
		- ⇒ Doesn't scale up! Unsafe.
	- People work on the same directory (same machine, NFS,  $\dots$ )  $\Rightarrow$  Painful because of (2) above.
	- People lock the file when working on it.
		- ⇒ Doesn't scale up!

- **•** Basic problems: Several persons working on the same set of files
	- **1** "Hey, you've modified the same file as me, how do we merge?",
	- <sup>2</sup> "Your modifications are broken, your code doesn't even compile. Fix your changes before sending it to me!",
	- <sup>3</sup> "Your bug fix here seems interesting, but I don't want your other changes".
- <span id="page-14-0"></span>**•** Historical solutions:
	- $\triangleright$  Never two person work at the same time. When one person stops working, (s)he sends his/her work to the others.
		- ⇒ Doesn't scale up! Unsafe.
	- People work on the same directory (same machine, NFS,  $\dots$ )  $\Rightarrow$  Painful because of (2) above.
	- People lock the file when working on it. ⇒ Doesn't scale up!
	- $\triangleright$  People work trying to avoid conflicts, and merge later.

<span id="page-15-0"></span>**•** My version #include <stdio.h> int main () { printf("Hello"); return EXIT\_SUCCESS; } • Your version #include <stdio.h> int main () { printf("Hello!\n"); return 0; }

**•** My version #include <stdio.h> int main () { printf("Hello"); return EXIT\_SUCCESS; } **O** Your version #include <stdio.h> int main () {  $print('Hello! \n'\n$ ; return 0; } **•** Common ancestor #include <stdio.h> int main () { printf("Hello"); return 0; }

**•** My version #include <stdio.h> int main () { printf("Hello"); return EXIT\_SUCCESS; } **O** Your version #include <stdio.h> int main () {  $print(f("Hello! \n'\n')$ ; return 0; } **• Common ancestor** #include <stdio.h> int main () { printf("Hello"); return 0; } Tools like diff3 can solve this

Merging relies on history!

**•** My version #include <stdio.h> int main () { printf("Hello"); return EXIT\_SUCCESS; } **O** Your version #include <stdio.h> int main () {  $print(f("Hello! \n'\n')$ ; return 0; } **• Common ancestor** #include <stdio.h> int main () { printf("Hello"); return 0; } Tools like diff3 can solve this Merging relies on history!

#### <span id="page-18-0"></span>Collaborative development linked to backups

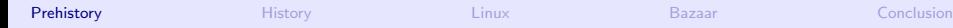

<span id="page-19-0"></span>

# Merging

Space of possible revisions (arbitrarily represented in 2D)

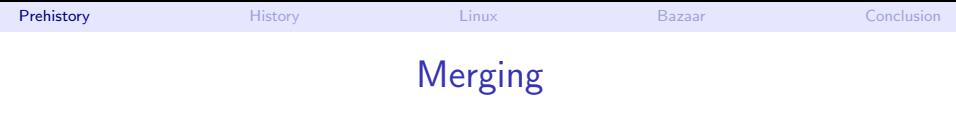

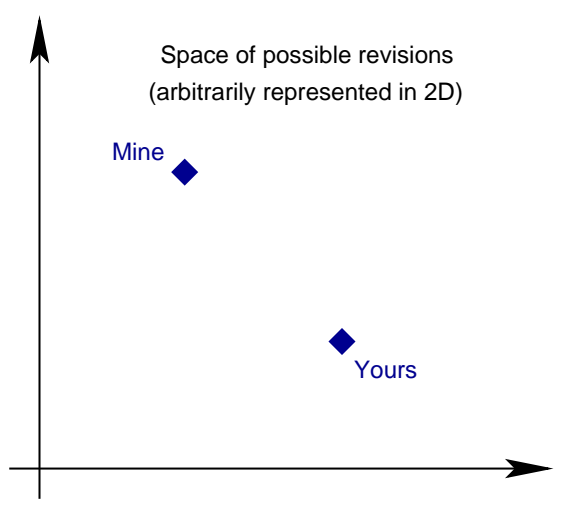

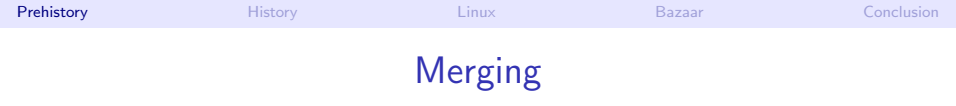

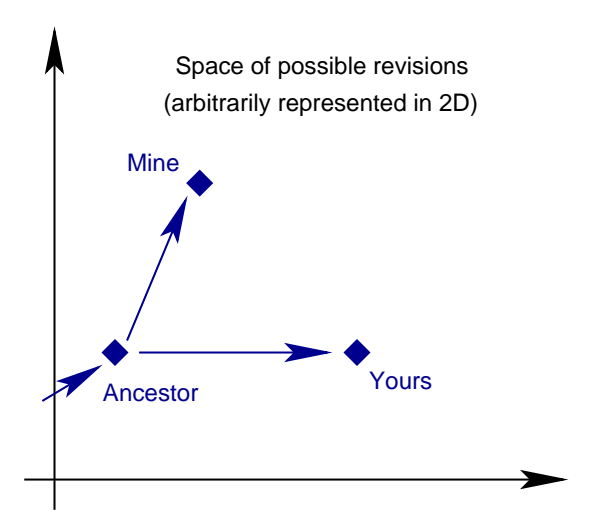

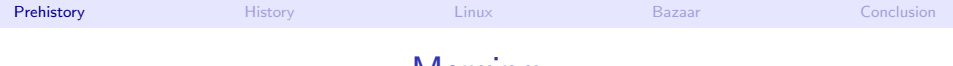

# <span id="page-22-0"></span>Merging

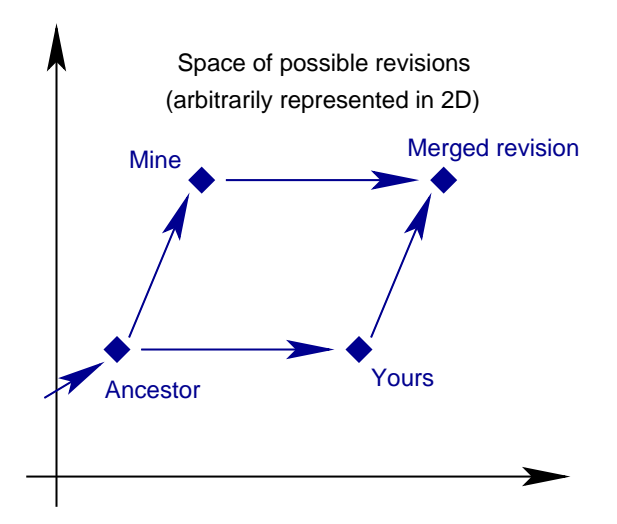

# Revision Control System: Basic Idea

- Keep track of history:
	- $\triangleright$  User makes modification and use commit to keep a snapshot of the current state,
	- $\blacktriangleright$  Meta-data (user's name, date, descriptive message,...) recorded together with the state of the project.
- <span id="page-23-0"></span>• Use it for merging/collaborative development.
	- $\blacktriangleright$  Each user works on its own copy,
	- $\triangleright$  User explicitly "takes" modifications from others when (s)he wants.

### Revision Control System: Basic Idea

- Keep track of history:
	- $\triangleright$  User makes modification and use commit to keep a snapshot of the current state,
	- $\blacktriangleright$  Meta-data (user's name, date, descriptive message,...) recorded together with the state of the project.
- Use it for merging/collaborative development.
	- $\blacktriangleright$  Each user works on its own copy,
	- $\triangleright$  User explicitly "takes" modifications from others when (s)he wants.
- Efficient storage ("delta-compression"  $\approx$  incremental backups):
	- At least at file level  $(git)$
	- $\triangleright$  Usually store a concatenation of diffs

## Revision Control System: Basic Idea

- Keep track of history:
	- $\triangleright$  User makes modification and use commit to keep a snapshot of the current state,
	- $\blacktriangleright$  Meta-data (user's name, date, descriptive message,...) recorded together with the state of the project.
- Use it for merging/collaborative development.
	- $\blacktriangleright$  Each user works on its own copy,
	- $\triangleright$  User explicitly "takes" modifications from others when (s)he wants.
- $\bullet$  Efficient storage ("delta-compression"  $\approx$  incremental backups):
	- At least at file level  $(git)$
	- $\triangleright$  Usually store a concatenation of diffs
- <span id="page-25-0"></span>(Optional) notion of branch:
	- $\triangleright$  Set of revisions recorded, but not visible in mainline,
	- $\triangleright$  Can be merged into mainline when ready.

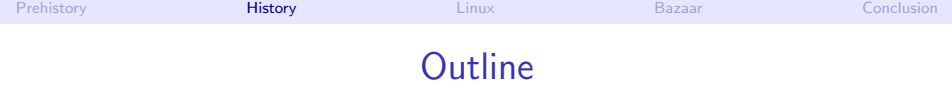

- **[Motivations, Prehistory](#page-2-0)**
- 2 [History and Categories of Version Control Systems](#page-26-0)
- 3 [Version Control for the Linux Kernel](#page-46-0)
- [Bazaar \(bzr\): One Decentralized Revision Control System](#page-51-0)

#### <span id="page-26-0"></span>**[Conclusion](#page-80-0)**

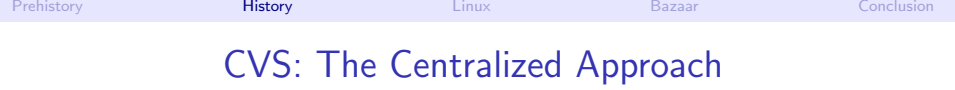

- **•** Configuration:
	- $\triangleright$  1 repository (contains all about the history of the project)
	- $\triangleright$  1 working copy per user (contains only the files of the project)
- <span id="page-27-0"></span>• Basic operations:
	- $\triangleright$  checkout: get a new working copy
	- $\rightarrow$  update: update the working copy to include new revisions in the repository
	- $\triangleright$  commit: record a new revision in the repository

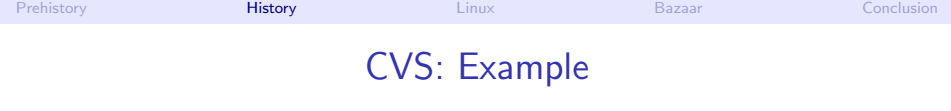

- Start working on a project:
	- \$ cvs checkout project
	- \$ cd project
- Work on it:
	- \$ vi foo.c # or whatever
- See if other users did something, and if so, get their modifications: \$ cvs update
- Review local changes:
	- \$ cvs diff
- <span id="page-28-0"></span>• Record local changes in the repository (make it visible to others): \$ cvs commit -m "Fixed incorrect Hello message"

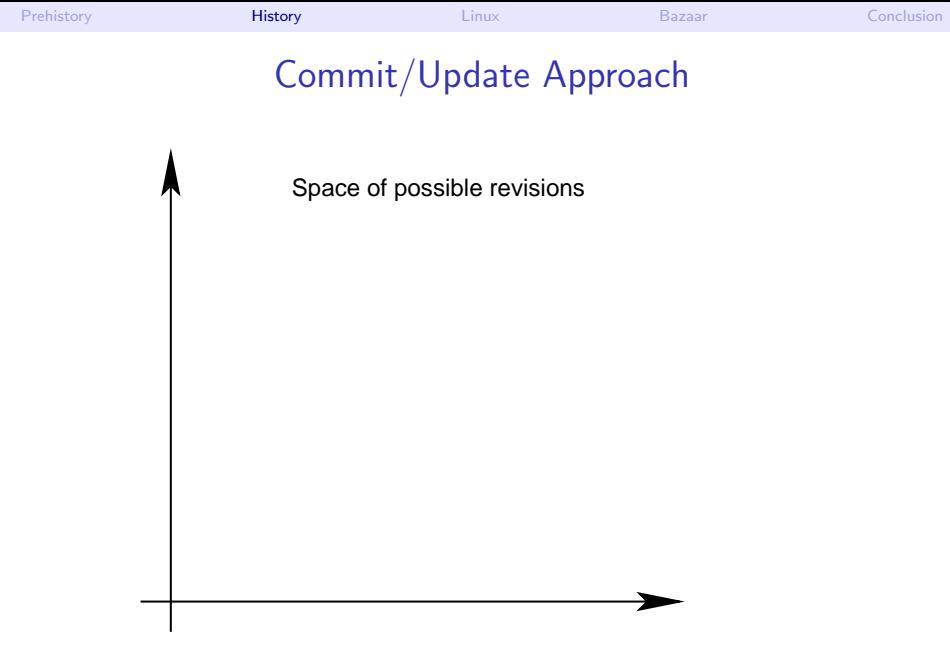

<span id="page-29-0"></span>Matthieu Moy  $(CSA/IISc)$  [DVC](#page-0-0) Detober 2006  $\lt 13 / 43 >$  $\lt 13 / 43 >$  $\lt 13 / 43 >$  $\lt 13 / 43 >$ 

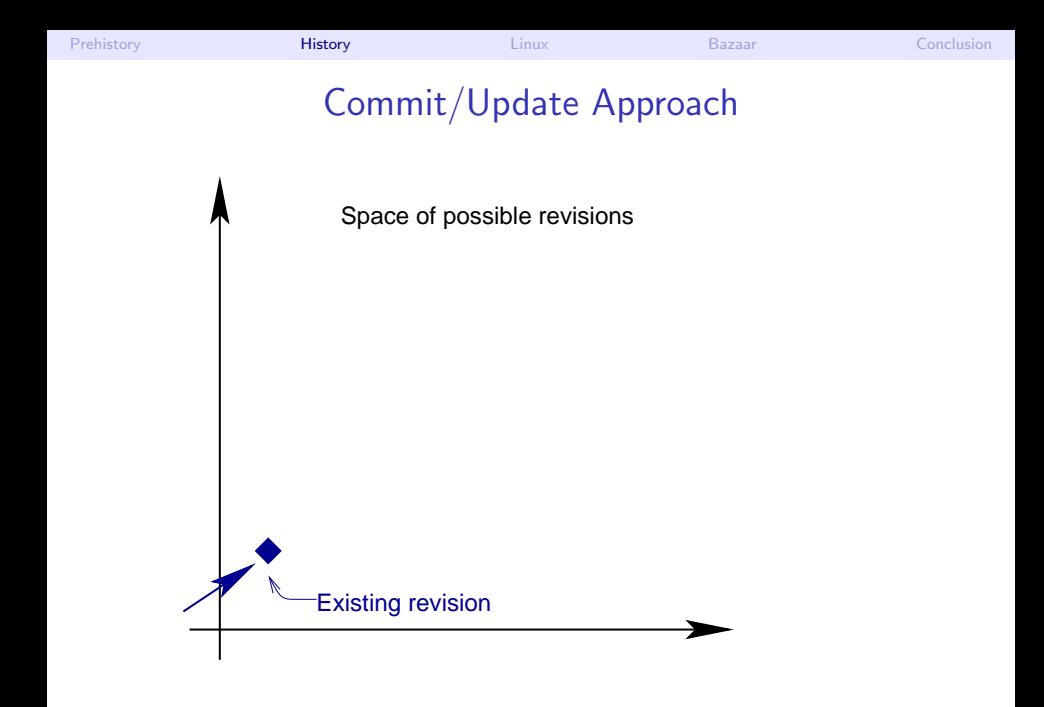

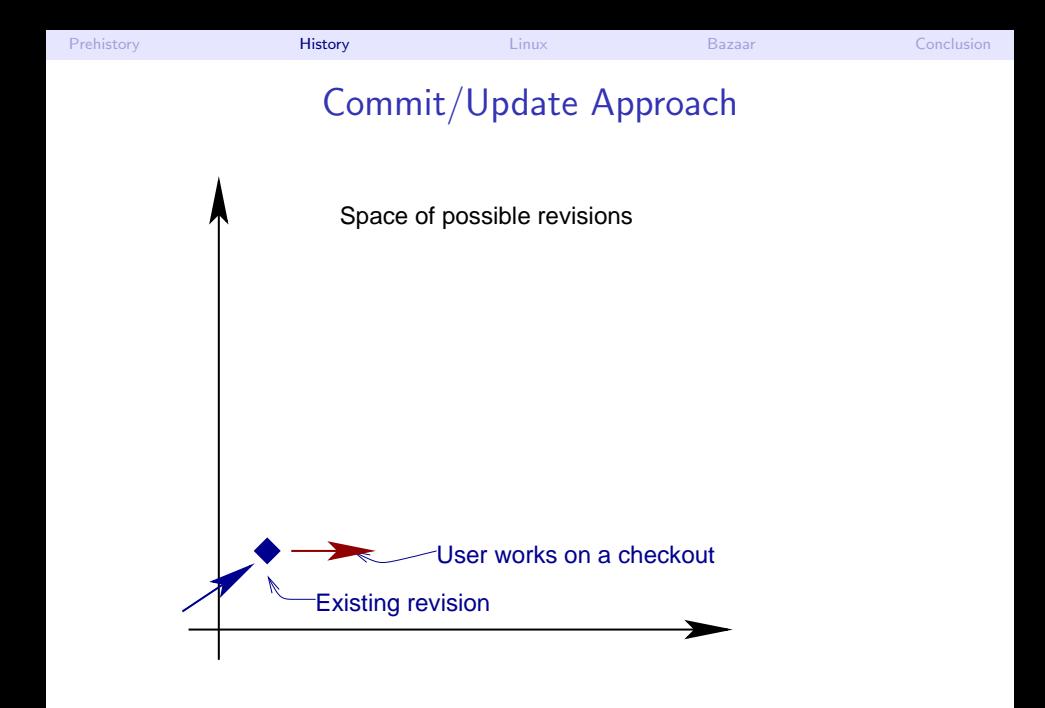

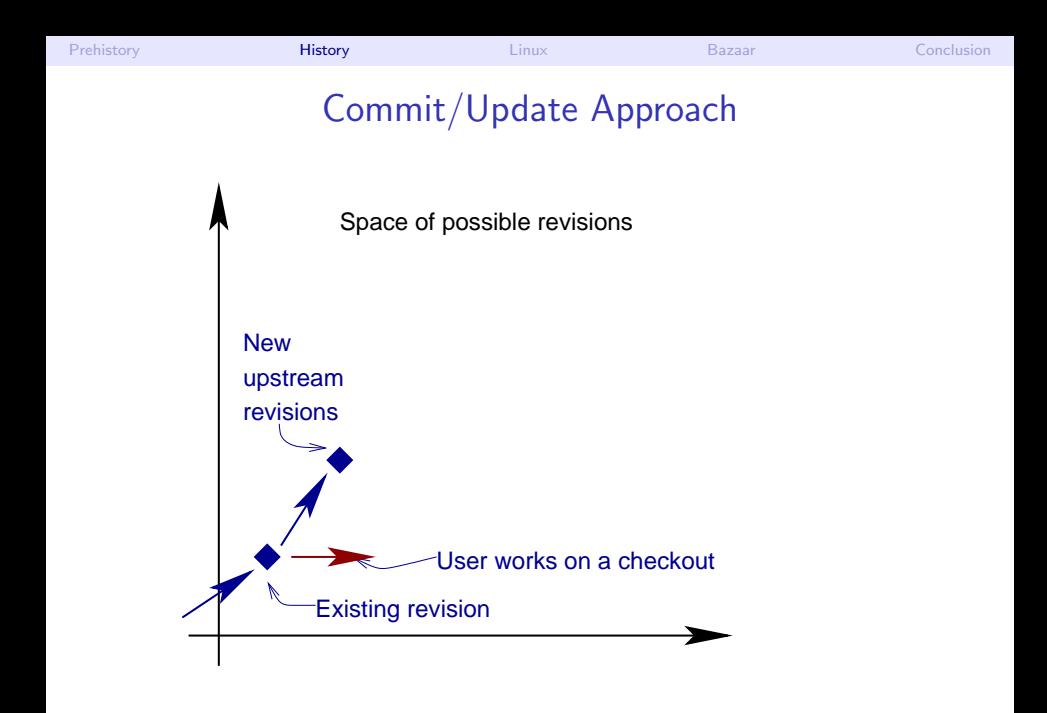

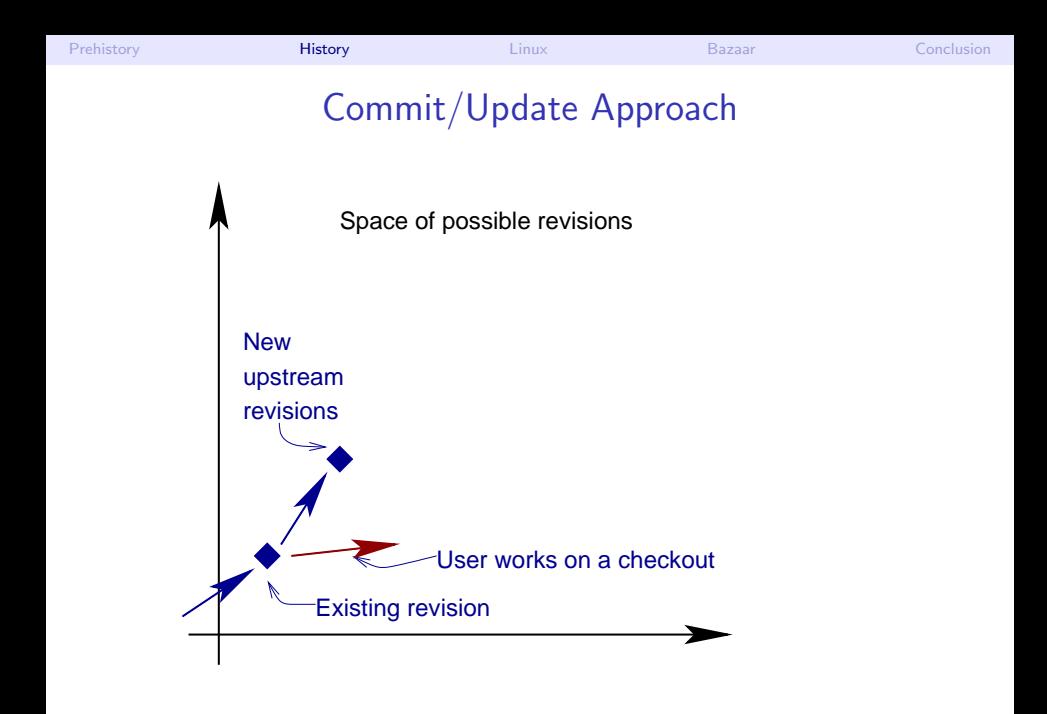

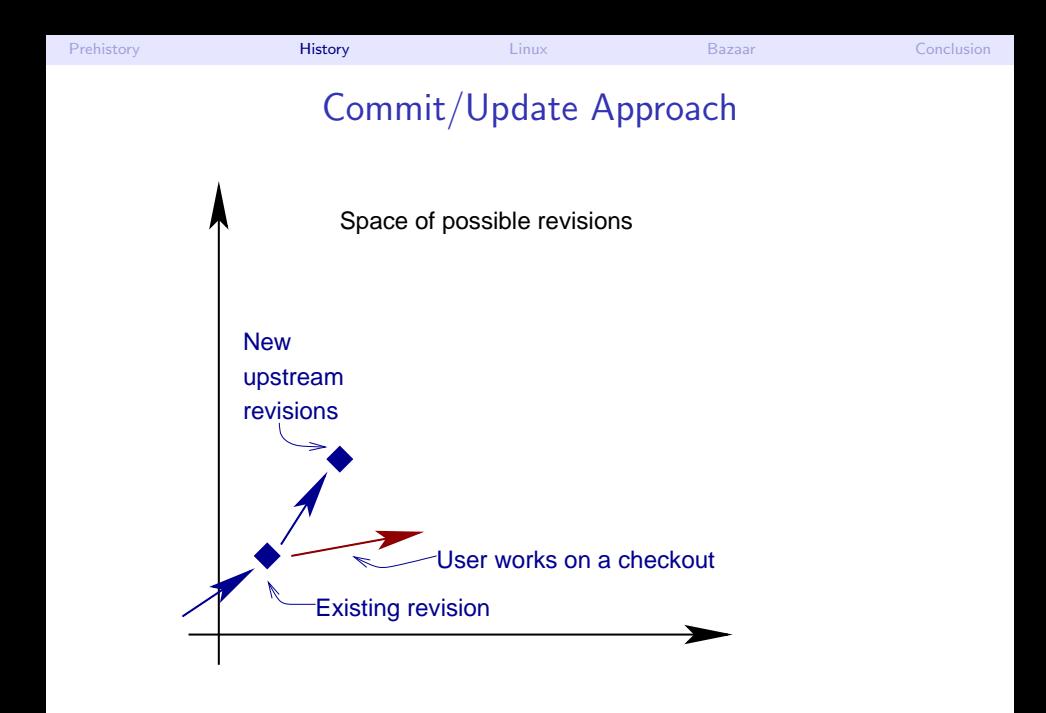

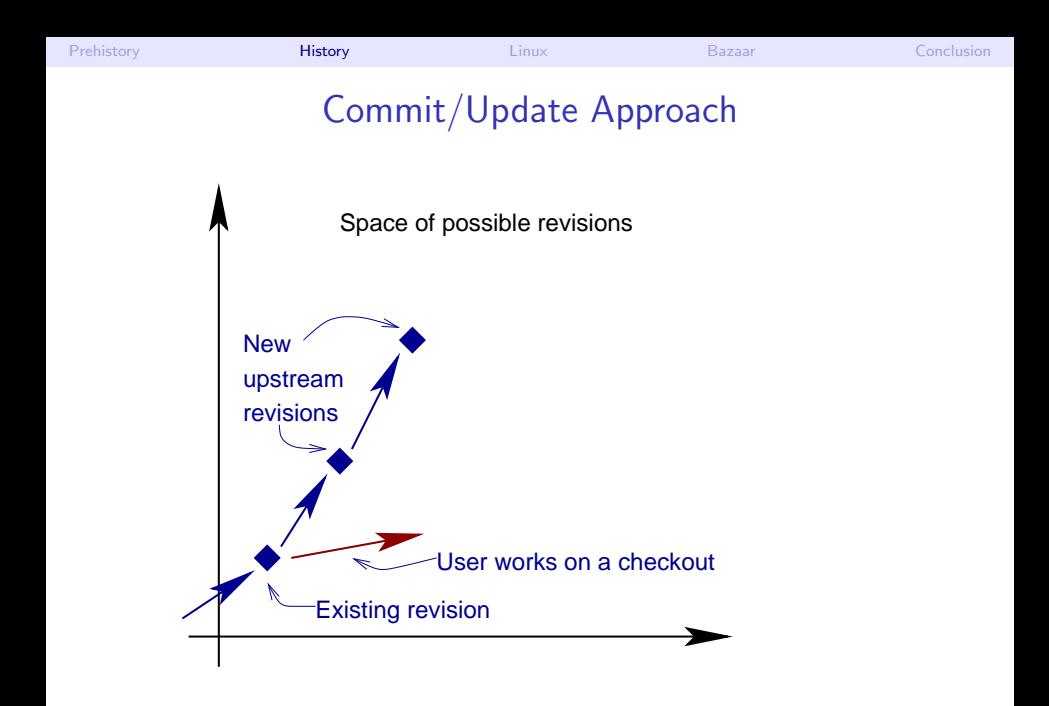
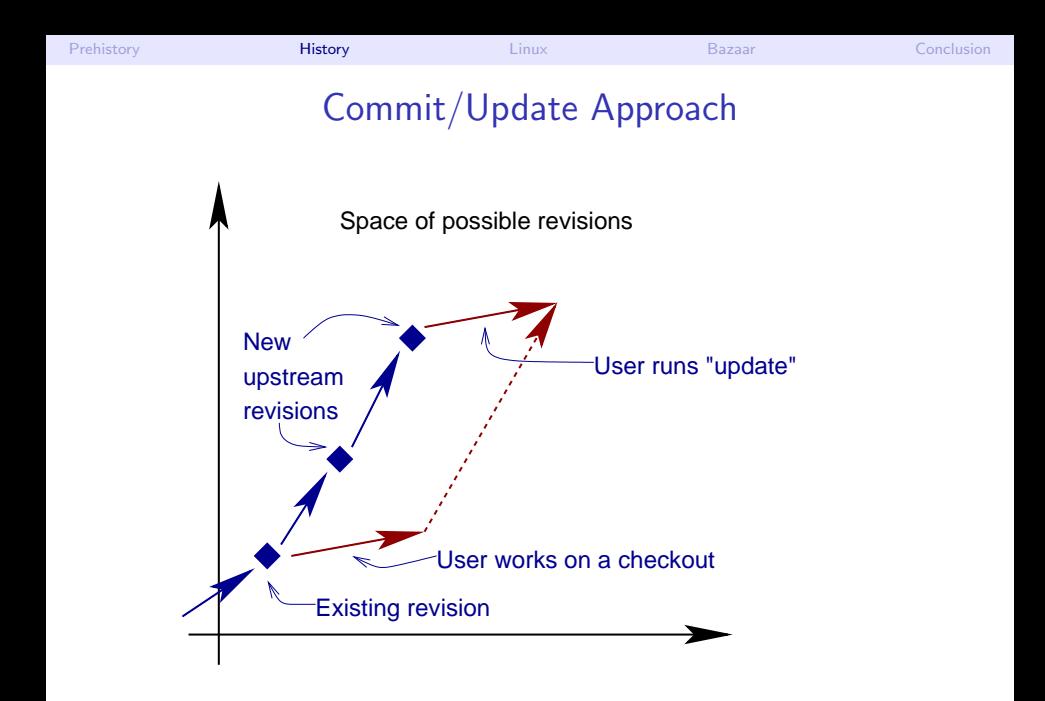

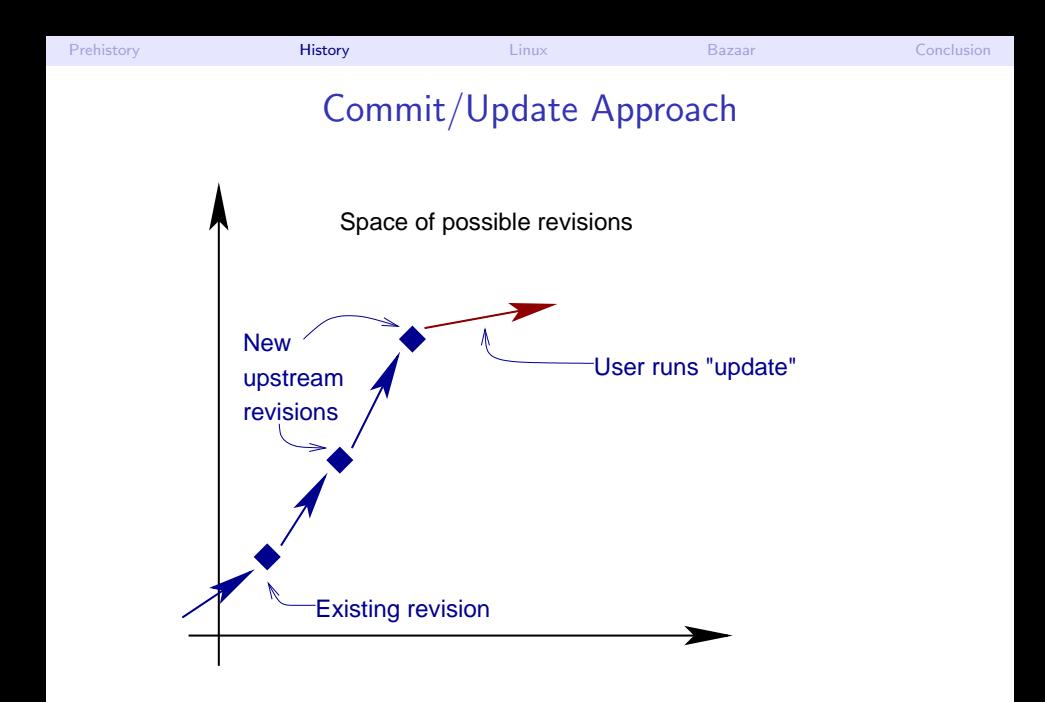

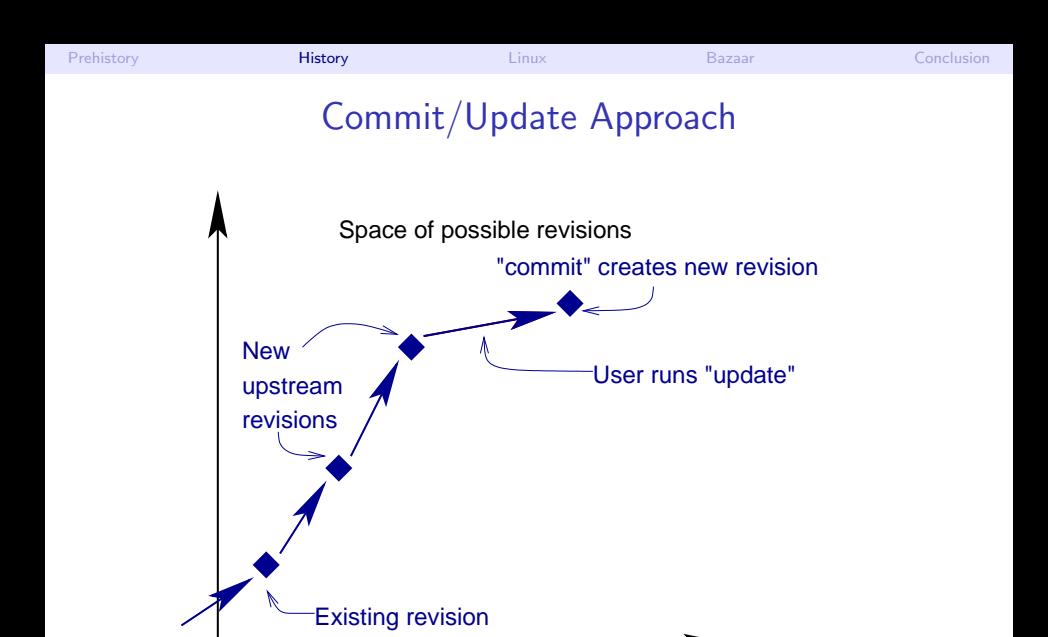

<span id="page-39-0"></span>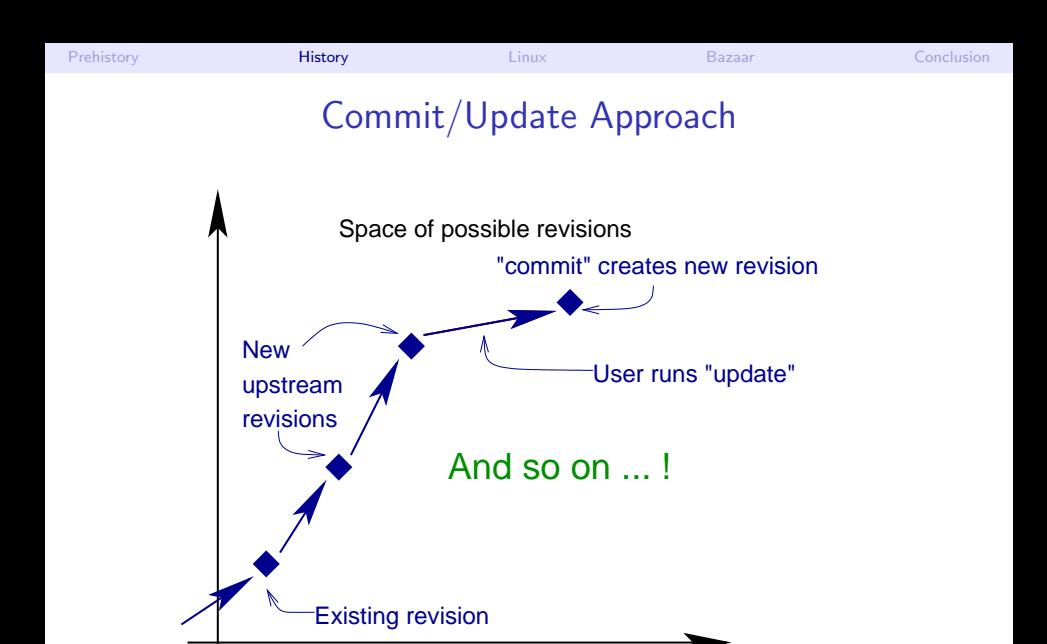

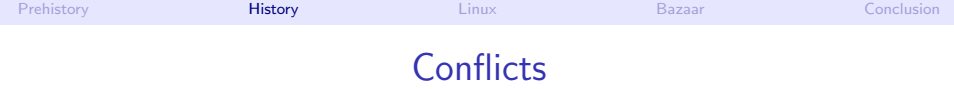

<span id="page-40-0"></span>**Conflicts** 

- When several users change the same line of code concurrently,
- Impossible for the tool to guess which version to take,
- $\bullet \Rightarrow$  CVS leaves both versions with explicit markers, user resolves manually.
- Merge tools (Emacs's smerge-mode, . . . ) can help.

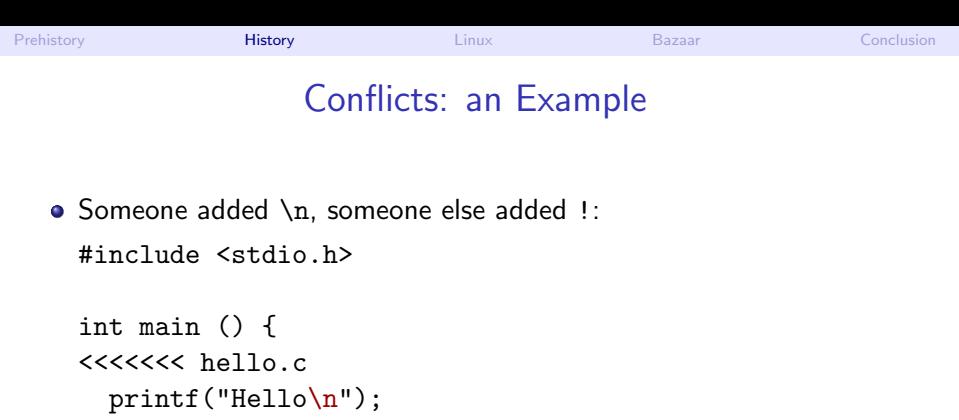

```
=======
```

```
printf("Hello!");
>>>>>>> 1.6
```

```
return EXIT_SUCCESS;
}
```
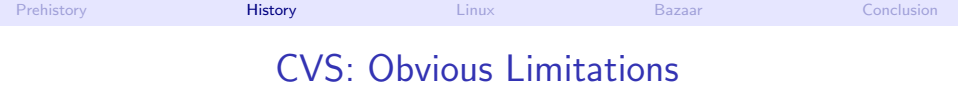

- File-based system. No easy way to get back to a consistant old revision.
- No management of rename ( $\text{remove} + \text{add}$ )
- <span id="page-42-0"></span>• Bad performances

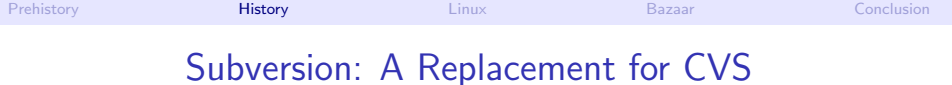

- <span id="page-43-0"></span>**I** Idea of subversion: drop-in replacement for CVS (could have been "CVS, version 2", fix the obvious limitation, but no major change/innovation:
	- $\triangleright$  Atomic, tree-wide commits (commit is either successful or unsuccessful, but not half),
	- $\blacktriangleright$  Rename management,
	- $\triangleright$  Optimized performances, some operations available offline.

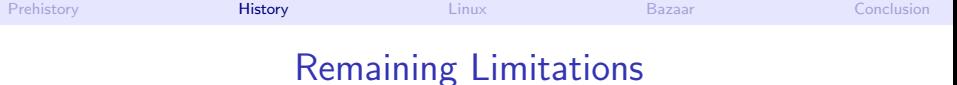

- Weak support for branching,
- Most operations can not be performed offline,
- <span id="page-44-0"></span>**•** Permission management:
	- $\triangleright$  Allowing anyone on earth to commit compromises the security,
	- $\triangleright$  Denying someone permission to commit means this user can not use most of the features
	- $\triangleright$  Constraint acceptable for private project, but painful for Free Software in particular.

### Decentralized Revision Control Systems

- Idea: not just 1 central repository. Each user has his own repository.
- By default, operations (including commit are done on the user's private branch)
- Users publish their repository, and request a merge.

<span id="page-45-0"></span>

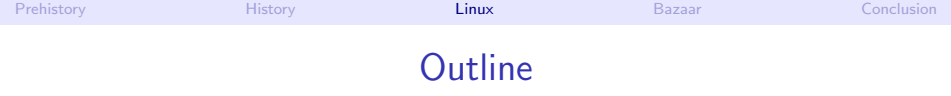

- **[Motivations, Prehistory](#page-2-0)**
- 2 [History and Categories of Version Control Systems](#page-26-0)
- 3 [Version Control for the Linux Kernel](#page-46-0)
- [Bazaar \(bzr\): One Decentralized Revision Control System](#page-51-0)

#### <span id="page-46-0"></span>**[Conclusion](#page-80-0)**

### Linux: A Project With Huge Needs in Version Control

- Not the biggest Open-Source project, but probably the most active,
- $\approx$  10Mb of patch per month,
- $\bullet \approx 20,000$  files, 280Mb of sources.
- <span id="page-47-0"></span>• Many branches:
	- $\triangleright$  Short life: work on a feature in a branch, request merge when ready.
	- $\blacktriangleright$  Long life: things that are unlikely to get into the official kernel before some time (grsecurity, reiserfs4, SELinux in the past, . . . )
	- $\triangleright$  Test, debug: a modification goes through several branches, is tested there, before getting into mainline
	- $\triangleright$  Distributor: Most distributions maintain a modified version of Linux
	- $\Rightarrow$  Centralized revision control is not manageable.

<span id="page-48-0"></span>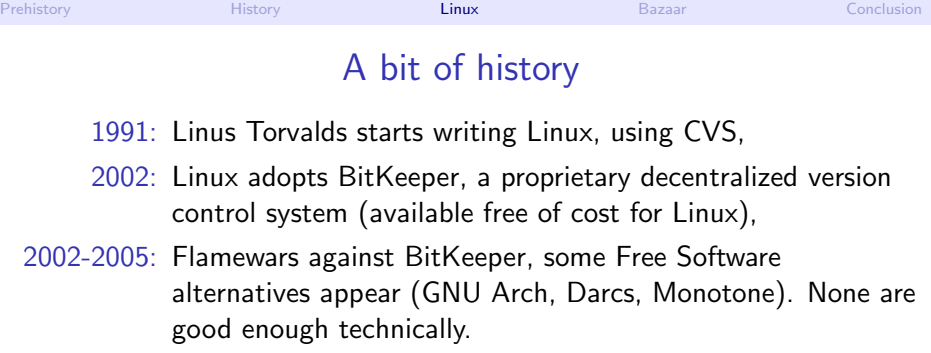

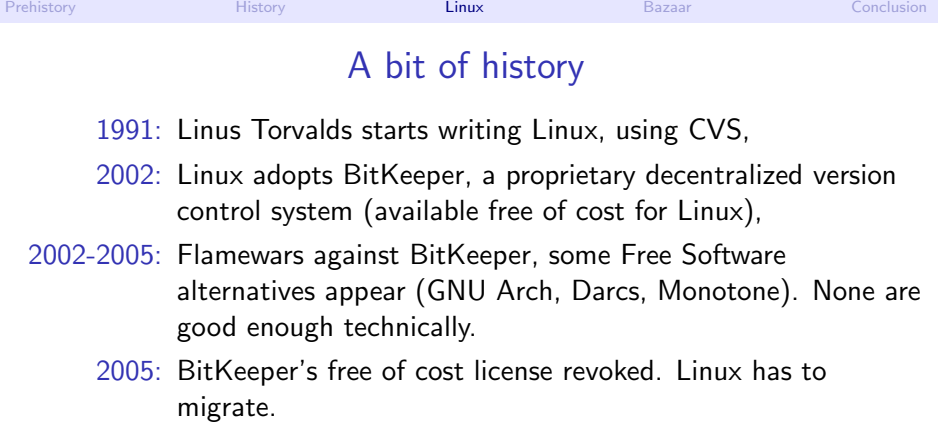

2005: Unsatisfied by the alternatives, Linus decides to start his own project, git.

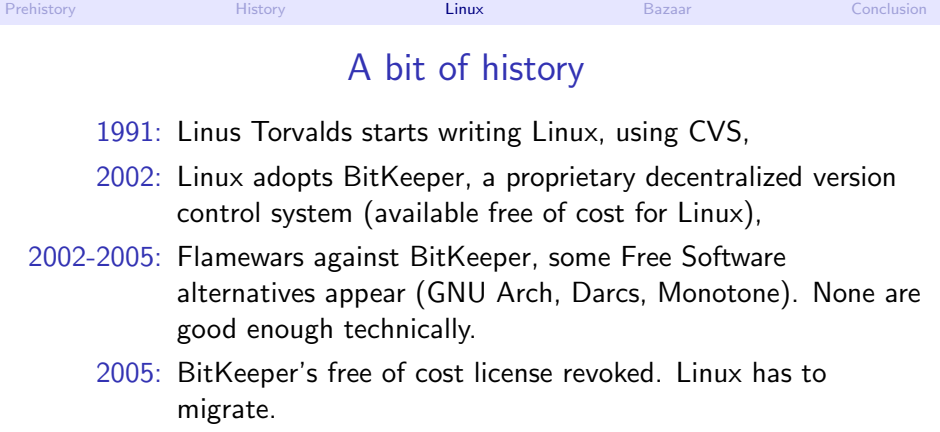

- 2005: Unsatisfied by the alternatives, Linus decides to start his own project, git.
- 2006: Many young, but good projects for decentralized revision control: Darcs, git, Monotone, Mercurial, Bazaar, . . .
- <span id="page-50-0"></span>200?: Most likely, several projects will continue to compete, but I guess only 2 or 3 of the best will be widely adopted.

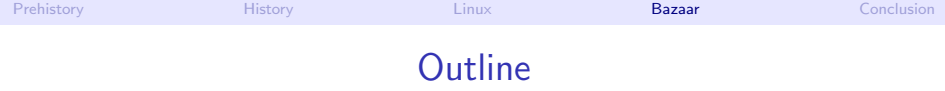

- **[Motivations, Prehistory](#page-2-0)**
- **[History and Categories of Version Control Systems](#page-26-0)**
- 3 [Version Control for the Linux Kernel](#page-46-0)
- [Bazaar \(bzr\): One Decentralized Revision Control System](#page-51-0)

#### <span id="page-51-0"></span>**[Conclusion](#page-80-0)**

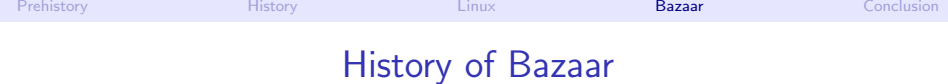

GNU Arch: First Free Software Decentralized Revision Control. Extremely complex for what it does, very slow,

Baz: Fork of GNU Arch. Unmaintained as of now,

Bazaar: Complete rewrite of Baz, with different concepts and user interface. "Bazaar" is the name of the project, "bzr" is the unix command.

<span id="page-52-0"></span><http://bazaar-vcs.org/>

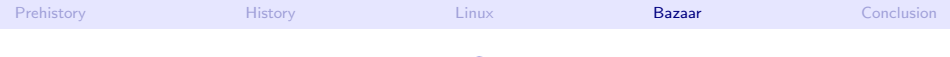

### Bazaar Concepts

Revision: State of a project at a point in time, with meta-information, Repository: Set of revisions, with ancestry information, Branch: Totally ordered (and numbered) set of revisions, Working tree (aka Checkout): The project itself (set of files, directories. . . ).

<span id="page-53-0"></span>

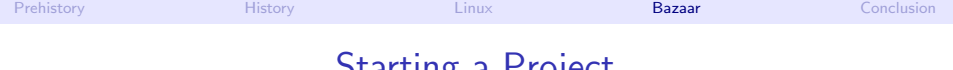

### <span id="page-54-0"></span>Starting a Project

- Create a new, empty project:
	- \$ bzr init project
	- \$ cd project
- Alternatively, create a project in an existing directory:
	- \$ cd existing-project
	- \$ bzr init
- This creates a repository, a branch, and a working tree in the same place. Try "ls .bzr/" to understand what happened.

# Create the First Revision

- Add files (bzr won't touch the files unless you explicitly add them): \$ bzr add or individually \$ bzr add file1; bzr add file2
- Commit (record new revision):

<span id="page-55-0"></span>\$ bzr commit -m "descriptive message" (if you don't provide -m, an editor will be opened to let you type your message)

## Look at Your Own Changes

#### Short summary:

\$ bzr status

added:

foo.c

modified:

bar.c

#### Complete diff:

```
$ bzr diff
=== modified file 'foo.c'
--- foo.c 2006-10-04 18:17:30 +0000
+++ foo.c 2006-10-04 18:17:35 +0000
@@ -1,5 +1,5 @@
#include <stdio.h>
int main () {
- printf("Hello");
+ printf("Hello\n");
}
```
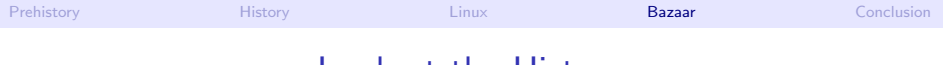

### <span id="page-57-0"></span>Look at the History

```
• See the past revisions:
  $ bzr log
         ------------------------------------------------------------
  revno: 2
  committer: Matthieu Moy <Matthieu.Moy@imag.fr>
  branch nick: foo
  timestamp: Wed 2006-10-04 23:55:49 +0530
  message:
    fixed a bug
  ------------------------------------------------------------
  revno: 1
  committer: Matthieu Moy <Matthieu.Moy@imag.fr>
  branch nick: foo
  timestamp: Wed 2006-10-04 23:47:30 +0530
  message:
    initial revision
```
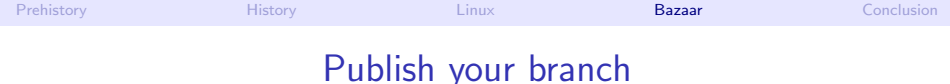

- Up to now, your branch is just on your hard disk, no one else sees it,
- Publish you branch:

\$ bzr push sftp://some-host.com/project-upstream

• Other people can now get their own copy:

<span id="page-58-0"></span>\$ bzr get http://some-host.com/project-upstream (assuming the sftp location and http location are the same on some-host.com).

## Working on an Existing Project

#### **Get your own branch:**

\$ bzr branch http://some-host.com/project

\$ cd project

<span id="page-59-0"></span>(note: get is indeed an alias for branch).

## Working on an Existing Project

- **Get your own branch:** 
	- \$ bzr branch http://some-host.com/project
	- \$ cd project

(note: get is indeed an alias for branch).

- Work on it!
- Commit your changes:
	- \$ bzr commit -m "implemented something awesome"

## Working on an Existing Project

- **Get your own branch:** 
	- \$ bzr branch http://some-host.com/project
	- \$ cd project

(note: get is indeed an alias for branch).

- Work on it!
- **Commit your changes:**

<span id="page-61-0"></span>\$ bzr commit -m "implemented something awesome"

- Publish it and request a merge:
	- \$ bzr push sftp://my.isp.com/project-contrib/
	- \$ mail -s "please, merge ..."

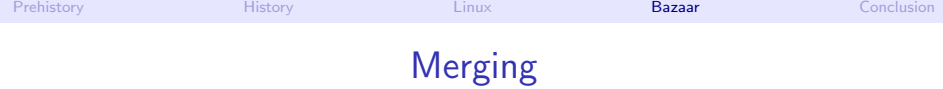

#### • Two use cases:

- $\triangleright$  A contributor started working on a feature in your own branch, but you want to follow upstream development.
- <span id="page-62-0"></span> $\triangleright$  The contributor's feature is completed, upstream wants to merge it.
- Symetry in both use-cases,
- Successive merge possible,
- Bazaar keeps track of merge history. It knows what you miss, and what has already been merged.

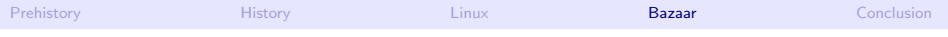

# <span id="page-63-0"></span>Merging

#### • Merge the changes into the working tree:

\$ bzr merge ../bar/ All changes applied successfully.

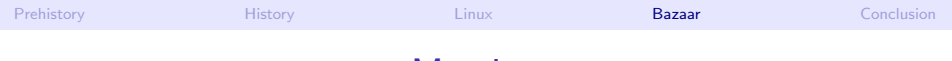

# Merging

- Merge the changes into the working tree:
	- \$ bzr merge ../bar/ All changes applied successfully.
- Check what happened:

```
$ bzr status
modified:
  foo.c
pending merges:
  Matthieu Moy 2006-10-05 implemented something awesome
```
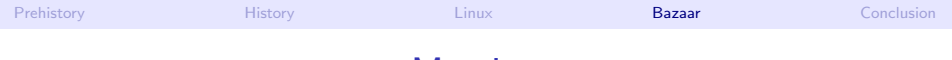

# <span id="page-65-0"></span>Merging

- Merge the changes into the working tree:
	- \$ bzr merge ../bar/ All changes applied successfully.
- Check what happened:

\$ bzr status modified: foo.c pending merges: Matthieu Moy 2006-10-05 implemented something awesome

#### Commit:

\$ bzr commit -m "merged awesome feature from X" Committed revision 3.

When commiting, bzr records both the previous revision and the merged revision as ancestor.

<span id="page-66-0"></span>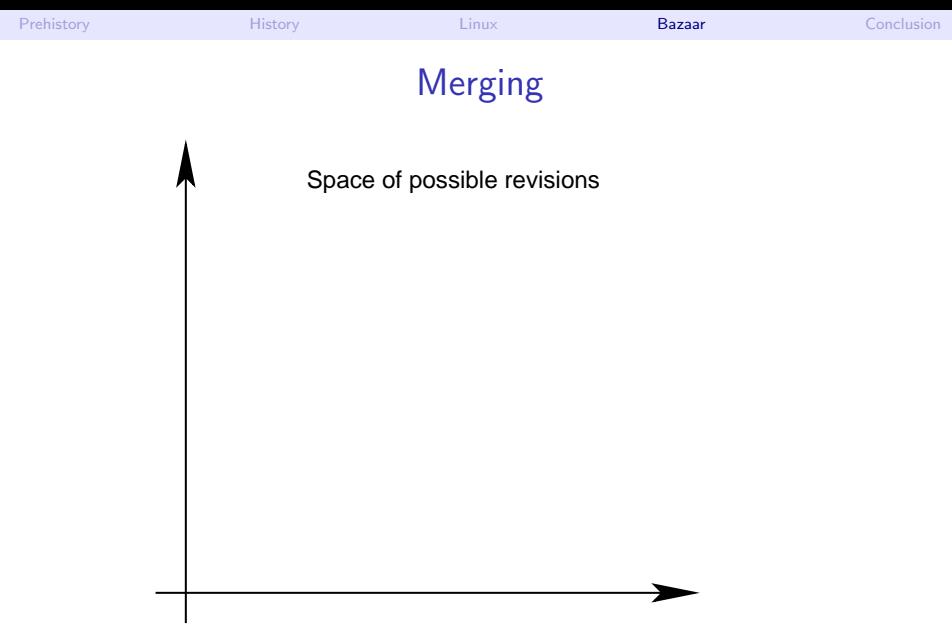

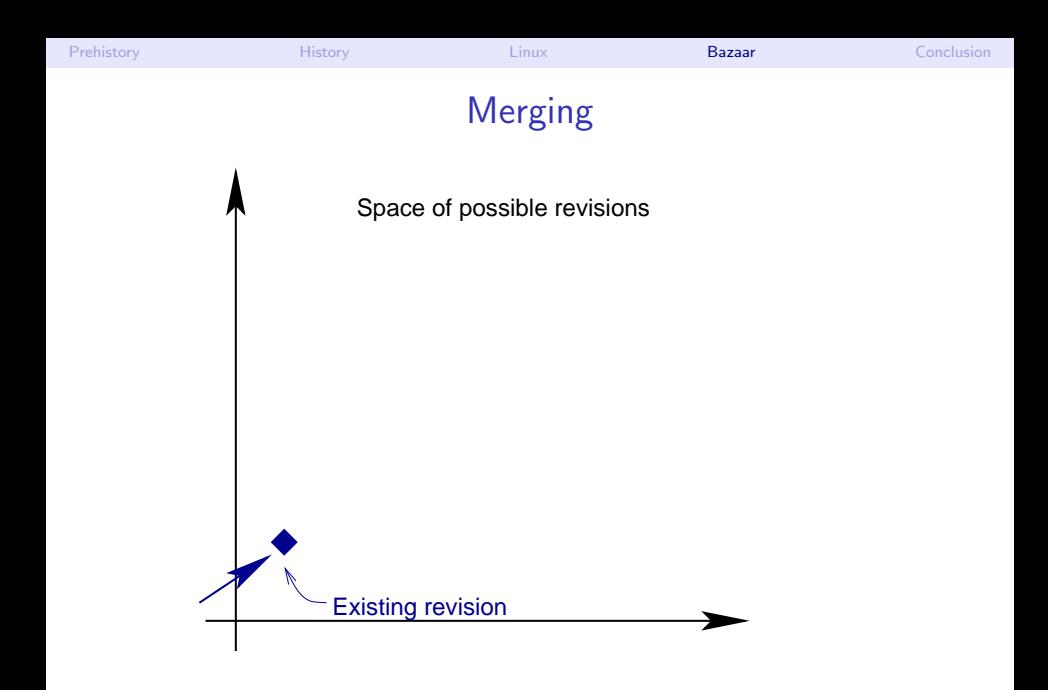

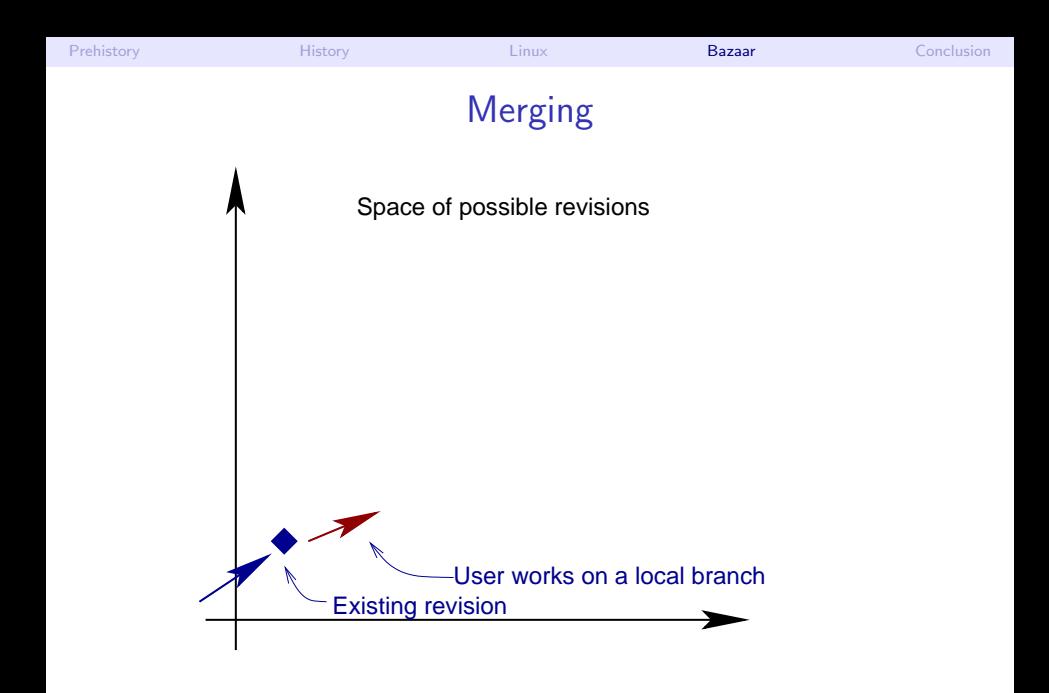

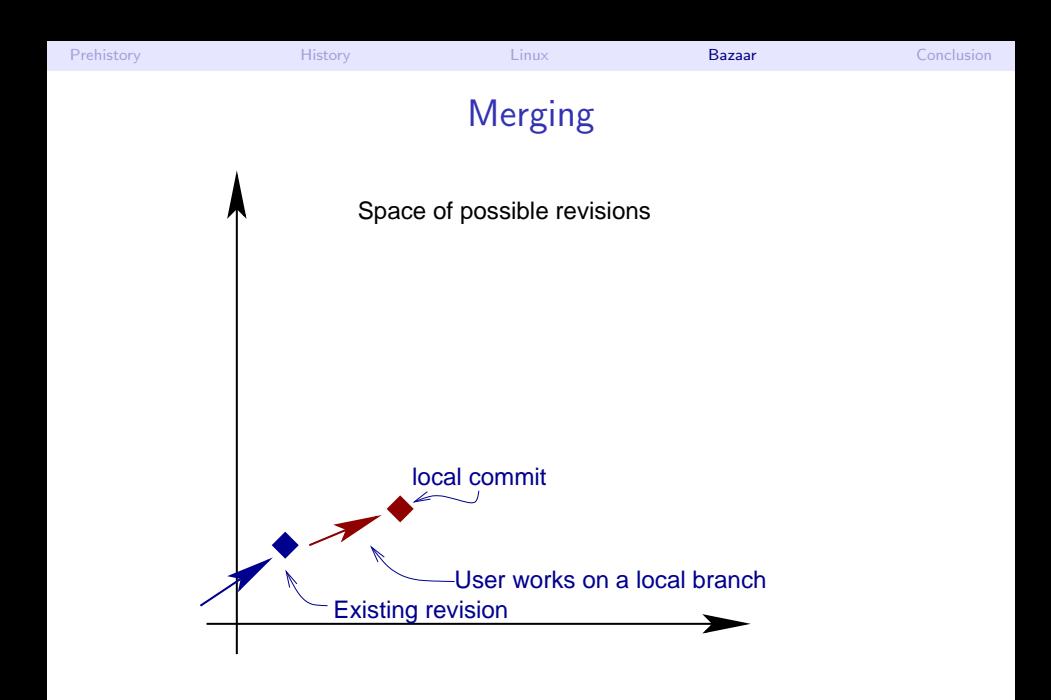

Matthieu Moy (CSA/IISc) [DVC](#page-0-0) DVC October 2006  $\lt$  [34 / 43](#page-78-0)  $>$ 

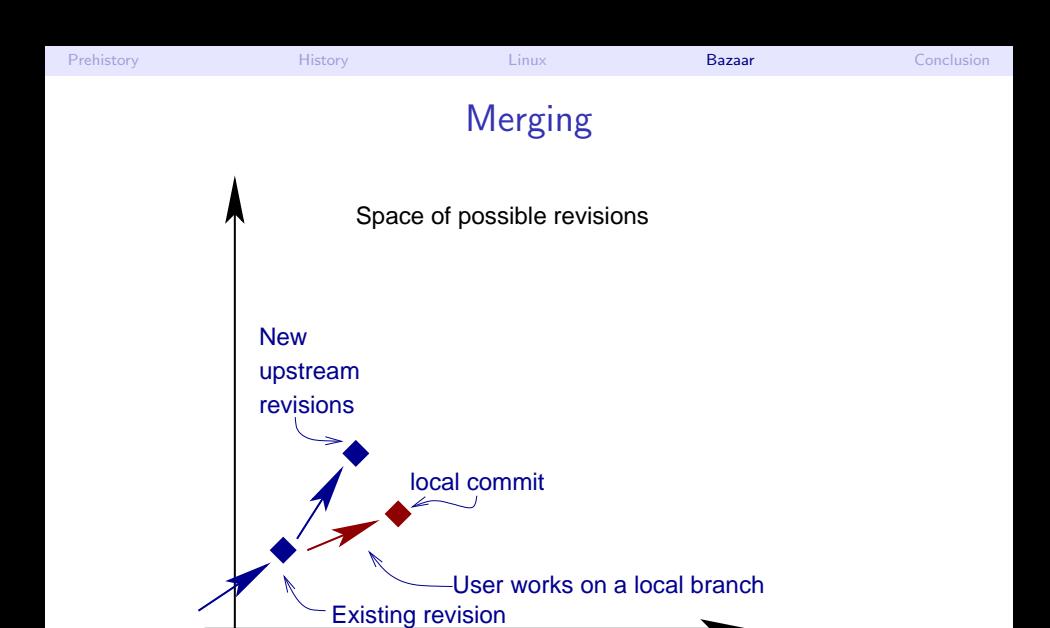

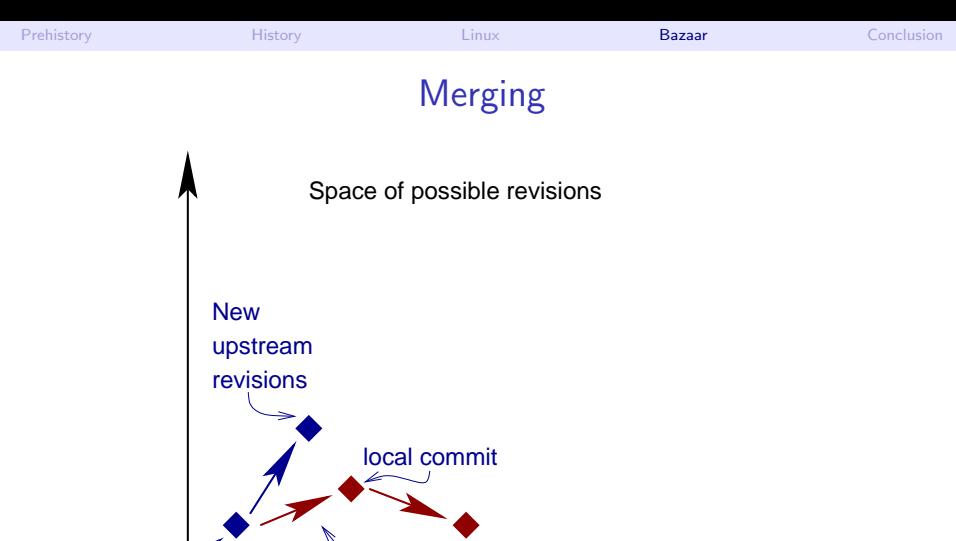

Existing revision User works on a local branch
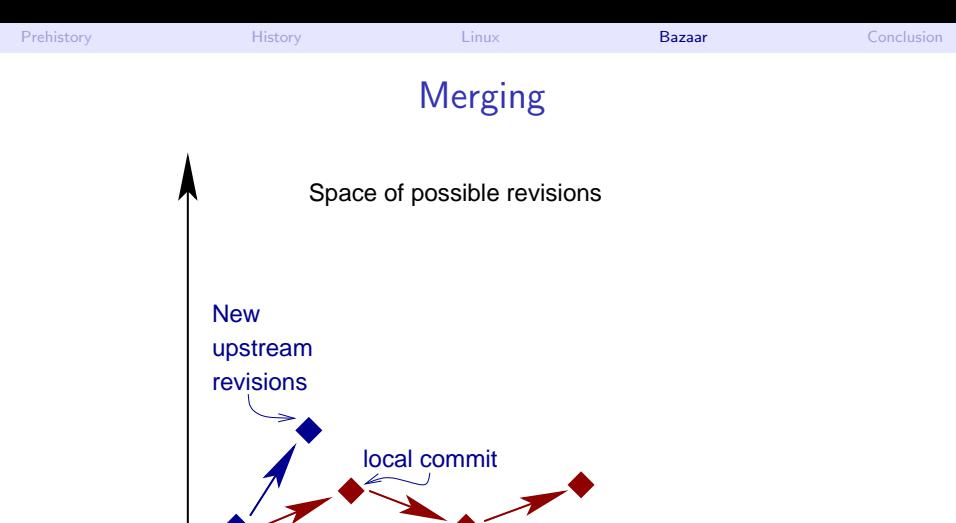

Existing revision

User works on a local branch

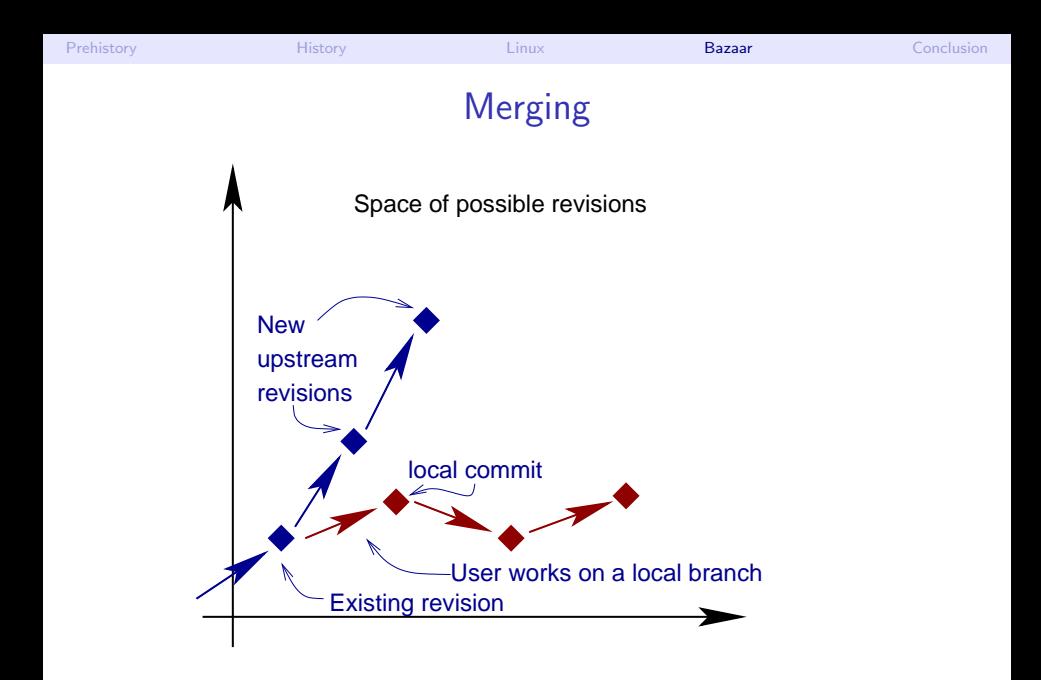

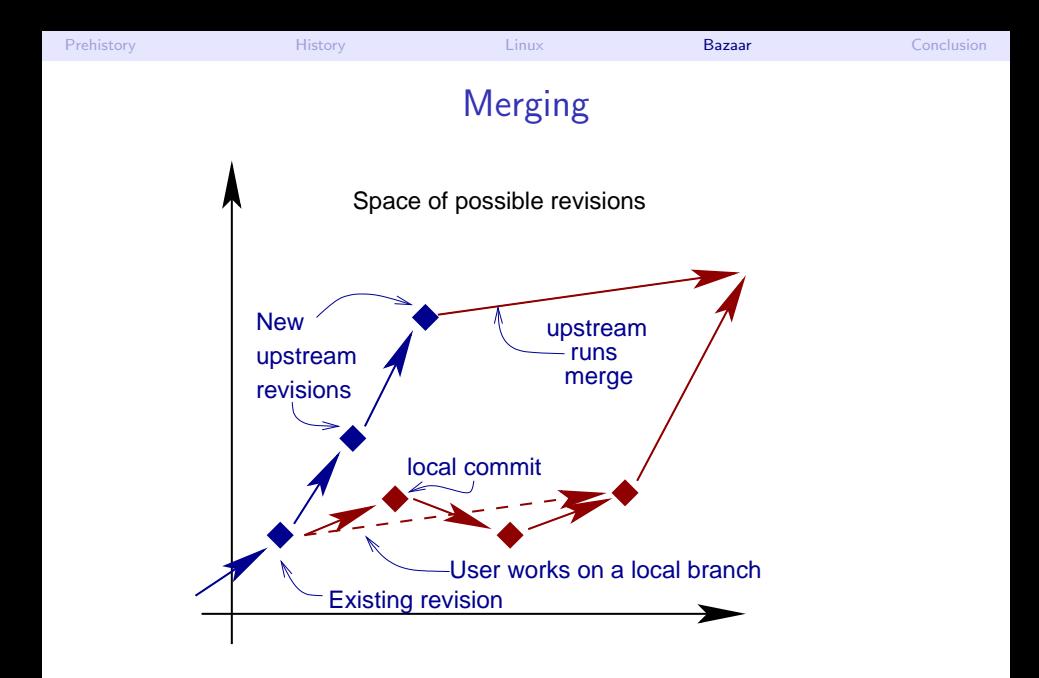

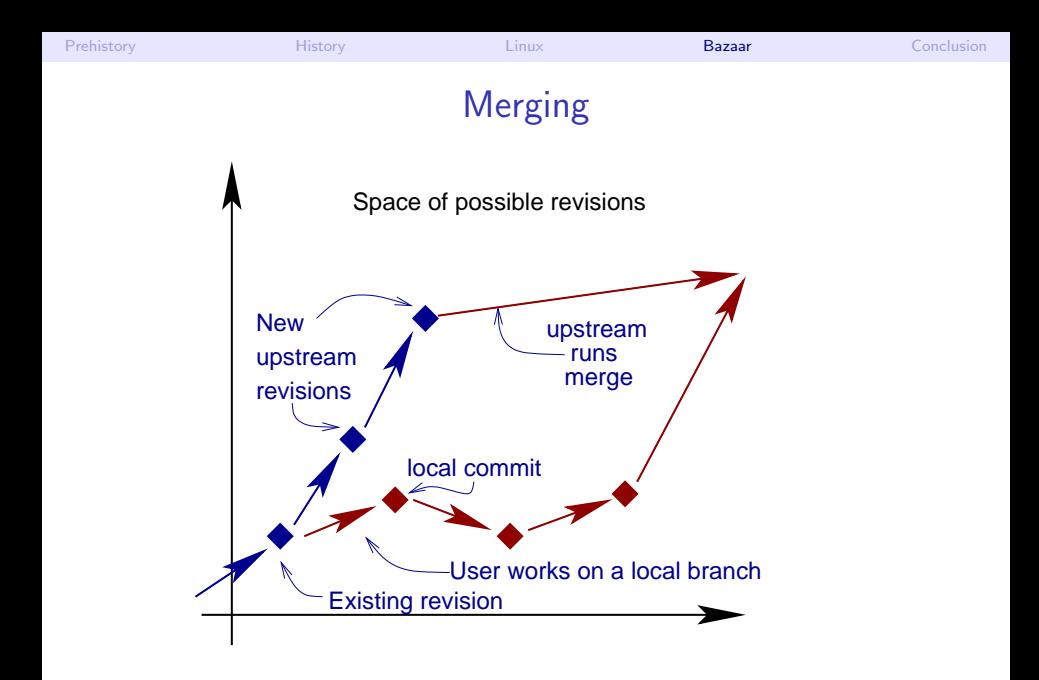

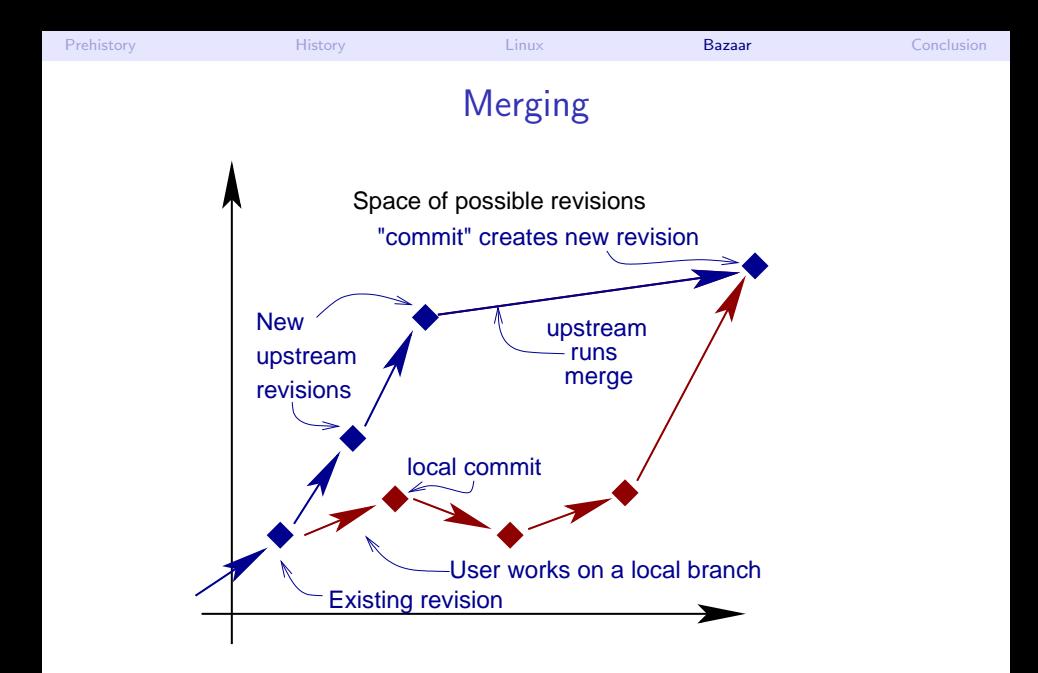

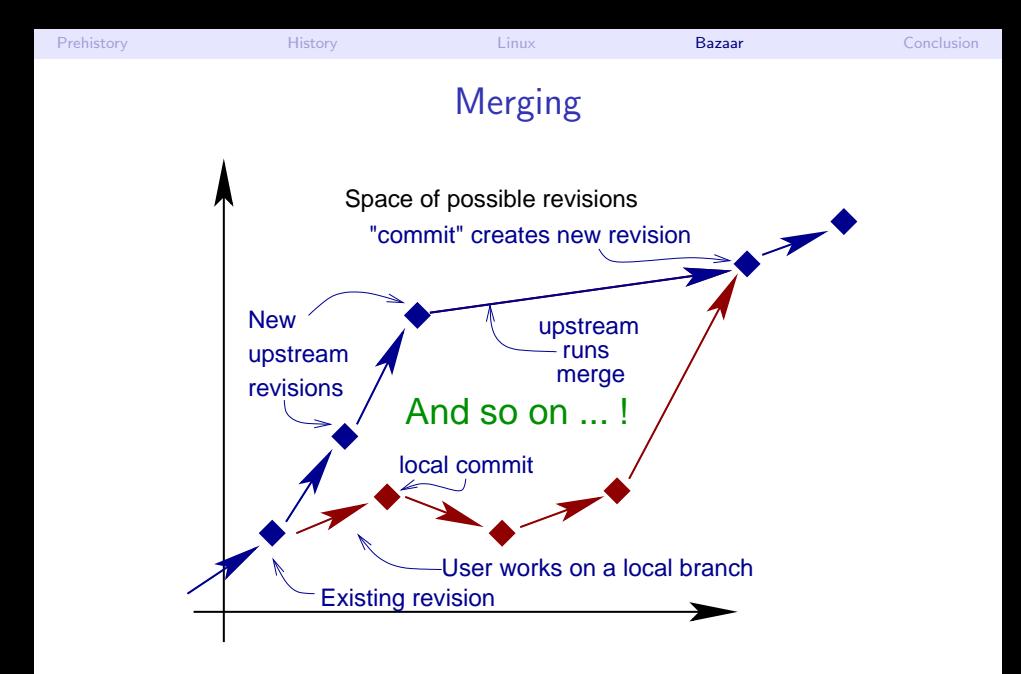

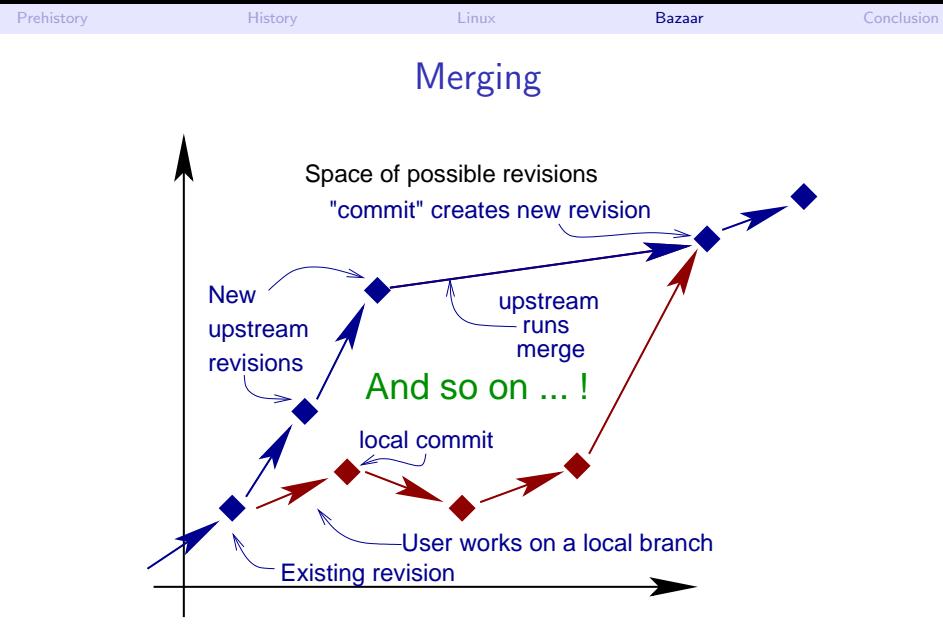

#### <span id="page-78-0"></span>Resulting revision history is a DAG

#### Other Features of Interest

Light Checkout: A working tree pointing to an branch located somewhere else (a la CVS). bzr update to get changes from the branch into the working tree,

Heavy Checkout: A working tree plus a duplicate of the branch used as a cache. Allows local commits (bzr commit --local),

Shared repository: Multiple branches sharing the common revisions for storage,

Revision Bundle: Pack a set of revisions in a single file (to be sent by email and merged in another branch for example), together with a human-readable diff,

<span id="page-79-0"></span>Plugins: Extensibility via a plugin system in Python,

Foreign Branches: Experimental plugins to access a Subversion branch directly with bzr.

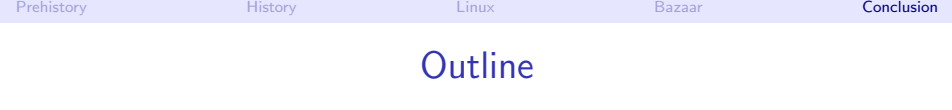

- **[Motivations, Prehistory](#page-2-0)**
- **[History and Categories of Version Control Systems](#page-26-0)**
- 3 [Version Control for the Linux Kernel](#page-46-0)
- [Bazaar \(bzr\): One Decentralized Revision Control System](#page-51-0)

#### <span id="page-80-0"></span>**[Conclusion](#page-80-0)**

# <span id="page-81-0"></span>Benefit of Version Control

- Working alone:
	- $\triangleright$  Possibility to revert to a previous revision,
	- $\triangleright$  Makes it easy to review your own code (before committing),
	- $\triangleright$  Synchronization of multiple machines.
- Collaborative development:
	- $\triangleright$  One can work without disturbing others,
	- $\blacktriangleright$  Merge is automated.

# Benefit of Version Control

- Working alone:
	- $\triangleright$  Possibility to revert to a previous revision,
	- $\triangleright$  Makes it easy to review your own code (before committing),
	- $\triangleright$  Synchronization of multiple machines.
- Collaborative development:
	- $\triangleright$  One can work without disturbing others,
	- $\blacktriangleright$  Merge is automated.

#### <span id="page-82-0"></span>Text editing without version control is like sky diving without a parachute!

# Benefit of Decentralized Version Control

- $\bullet$  Easy branch/merge,
- Simplifies permission management (no need to give any permission to other users),
- <span id="page-83-0"></span>• Disconnected operation (useful for laptop users in particular).

## Other Decentralized Version Control Systems

Monotone: A clever system based on hashes (SHA1). Inspired git a lot. <http://venge.net/monotone/>

git: Designed for speed. Used by the Linux kernel, <http://git.or.cz/>

Mercurial: Close in concepts and performance to git. Written in python, with a plugin system. <http://www.selenic.com/mercurial/>

- <span id="page-84-0"></span>Darcs: Based on a powerful patch theory. Was the first system to have a really simple user-interface. <http://abridgegame.org/darcs/>
	- SVK: Distributed Version Control built on top of Subversion. <http://svk.bestpractical.com/>

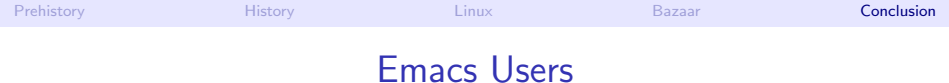

# <span id="page-85-0"></span>[ Warning: Self advertisement ]

- Most version control systems have an Emacs integration.
- Check out DVC: <http://download.gna.org/dvc/>

## Version Control and Backups

- Version Control is a good complement for backups
- But your repository should be backed-up/replicated ! (many users lost their data and their revision history at the same time with a disk crash)
- <span id="page-86-0"></span>Usually:
	- $\triangleright$  Version Control = User side (manual creation of project, manual add of source files, manual commits, . . . )
	- $\triangleright$  Backup = System Administrator side (cron job, backing up everything)

### <span id="page-87-0"></span>Last Word on Backups

- Don't trust your hard disk,
- Don't trust a CD (too short life),
- Don't trust yourself,
- Don't trust Anything!
- **REPLICATE!!!** 
	- $\blacktriangleright$  Multiple machines for normal work
	- $\triangleright$  Multiple sites for important work (are you ready to loose you thesis if your house or lab burns?)

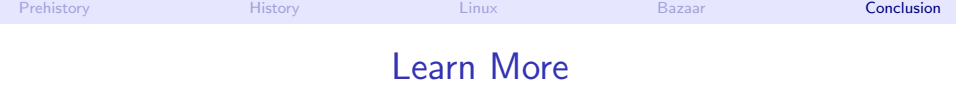

Bazaar: <http://bazaar-vcs.org/>

Bazaar Docs: <http://doc.bazaar-vcs.org/>

Version Control: [http://en.wikipedia.org/wiki/Revision](http://en.wikipedia.org/wiki/Revision_control) control

<span id="page-88-0"></span>This presentation:

[http://www-verimag.imag.fr/](http://www-verimag.imag.fr/~moy/slides/bzr/)∼moy/slides/bzr/